## $WMS$  **WMS**  $WWSS$

## 2010 6

- 1. tomcat deegree wms war tomcat webapp tomcat
- 2. <http://localhost:8080/deegree-wms/>
- 3. WMS 1.1.1 - [Get 1.1.1 Capabilities](http://localhost:8080/deegree-wms/services?REQUEST=GetCapabilities&version=1.1.1&service=WMS)" wms
- 4. 点击进入"WMS 1.1.1 - [Test WMS](http://localhost:8080/deegree-wms/wms.jsp)",在两个"[Get Map](http://localhost:8080/deegree-wms/services?REQUEST=GetMap&SERVICE=WMS&VERSION=1.1.1&WIDTH=742&HEIGHT=667&LAYERS=StateOverview&TRANSPARENT=TRUE&FORMAT=image/png&BBOX=60820.47151152167,4027931.6904921234,836022.1595806566,4724777.412786076&SRS=EPSG:26912&STY��)"超链接上点击右
	- " " wms request

[http://localhost:8080/deegree-wms/services?REQUEST=GetMap&SERVI](http://localhost:8080/deegree-wms/services?REQUEST=GetMap&SERVICE=WMS&VERSION=1.1.1&WIDTH=742&HEIGHT=667&LAYERS=StateOverview&TRANSPARENT=TRUE&FORMAT=image/png&BBOX=60820.47151152167,4027931.6904921234,836022.1595806566,4724777.412786076&SRS=EPSG:26912&STY��)

[CE=WMS&VERSION=1.1.1&WIDTH=742&HEIGHT=667&LAYERS=State](http://localhost:8080/deegree-wms/services?REQUEST=GetMap&SERVICE=WMS&VERSION=1.1.1&WIDTH=742&HEIGHT=667&LAYERS=StateOverview&TRANSPARENT=TRUE&FORMAT=image/png&BBOX=60820.47151152167,4027931.6904921234,836022.1595806566,4724777.412786076&SRS=EPSG:26912&STY��)

[Overview&TRANSPARENT=TRUE&FORMAT=image/png&BBOX=60820.](http://localhost:8080/deegree-wms/services?REQUEST=GetMap&SERVICE=WMS&VERSION=1.1.1&WIDTH=742&HEIGHT=667&LAYERS=StateOverview&TRANSPARENT=TRUE&FORMAT=image/png&BBOX=60820.47151152167,4027931.6904921234,836022.1595806566,4724777.412786076&SRS=EPSG:26912&STY��)

[47151152167,4027931.6904921234,836022.1595806566,4724777.41278](http://localhost:8080/deegree-wms/services?REQUEST=GetMap&SERVICE=WMS&VERSION=1.1.1&WIDTH=742&HEIGHT=667&LAYERS=StateOverview&TRANSPARENT=TRUE&FORMAT=image/png&BBOX=60820.47151152167,4027931.6904921234,836022.1595806566,4724777.412786076&SRS=EPSG:26912&STY��)

[6076&SRS=EPSG:26912&STYLES=](http://localhost:8080/deegree-wms/services?REQUEST=GetMap&SERVICE=WMS&VERSION=1.1.1&WIDTH=742&HEIGHT=667&LAYERS=StateOverview&TRANSPARENT=TRUE&FORMAT=image/png&BBOX=60820.47151152167,4027931.6904921234,836022.1595806566,4724777.412786076&SRS=EPSG:26912&STY��)

- 5. **4 Chapash** response
- 6. The Seneric OGC WebService Client" The request + contract + contract + contract + contract + contract + contract + contract + contract + contract + contract + contract + contract + contract + contract + contract + co

http://webmapping.mgis.psu.edu/geoserver/wms?version=1.1.1&request=getmap&layers=t opp:states&styles=population&SRS=EPSG:4326&bbox=-125,24,-67,50&width=400&height=200&format=image/png

- http://:--- 使用的网络协议
- · webmapping.mgis.psu.edu/-主机域名
- geoserver/wms —— 页面或web 程序位置
- version=1.1.1 -- WMS版本号
- request=getmap -- 操作动词, 可以为GetCapabilities, GetMap 和GetFeatureInfo等
- layers=topp:states —— 请求地图 所包含的图层名,可以为多层
- •styles=population -- 指定图层绘制的样 式名
- · SRS=EPSG:4326 -- 指定地图的坐标投影 系统代码
- bbox=-125,24,-67,50 -- 请求地图的范围 (The Bounding Box)
- ·width=400 -- 地图的像素宽度
- · height=200 -- 地图的像素高度, 宽度和
- 高度的不同设置可能会引起返回图像的变形
- format=image/png —— 返回地图图像的
- 格式, 可以为Image/gif, image/jpg,
- image/svg+xml等等

## **WMS** GetMap

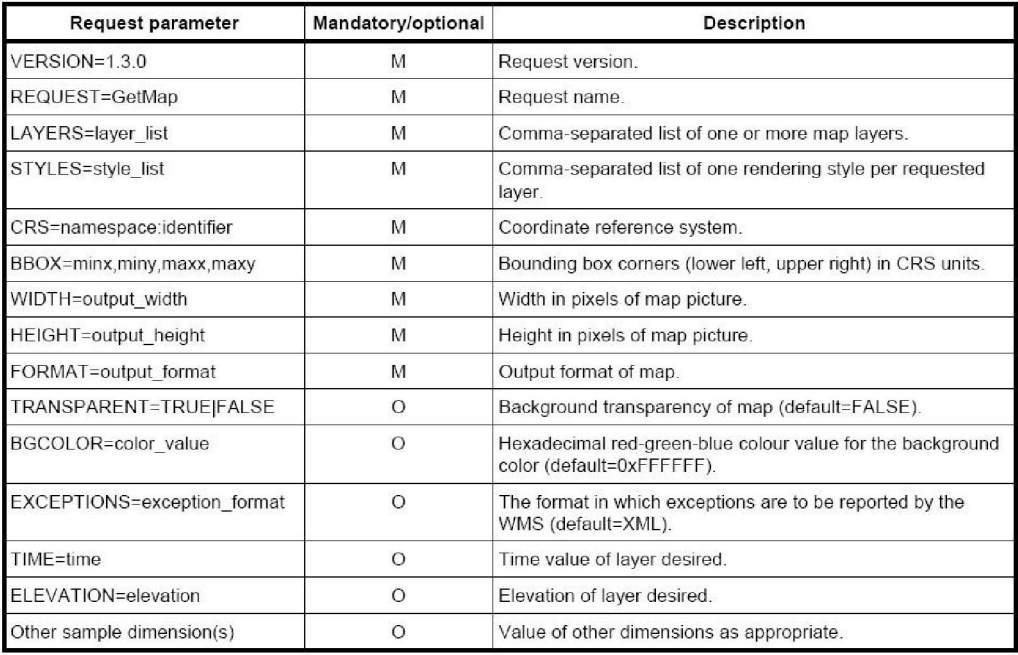

## Table 8 - The Parameters of a GetMap request